# **Wi-Fi**

Для конфігурації пристрою можна використовувати підключення Wi-Fi. За замовчуванням, кожен пристрій створює закриту точку доступу. Параметри доступу до точки доступу(вказані в конфігурації АР)

SSID: VM03 IMEI пристрою Пароль: NVR + Останні 3 цифр IMEI + 3,4 цифра Наприклад, для IMEI 353464071592365 SSID: VM03\_353464071592365 Пароль: NVR36546

# **Wi-Fi конфігурація**

#### Рисунок 1 – Розділ Wi-Fi конфігурація

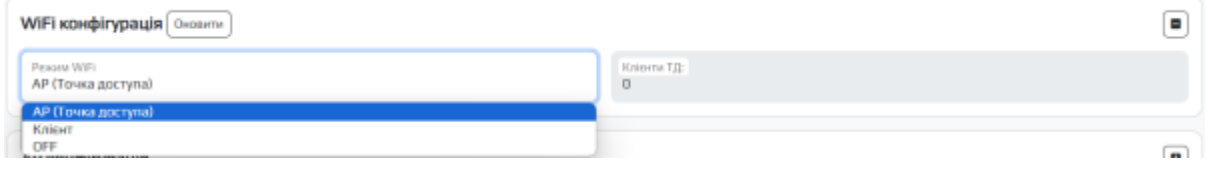

Таблиця 1 – Опис параметрів розділу Wi-Fi конфігурація

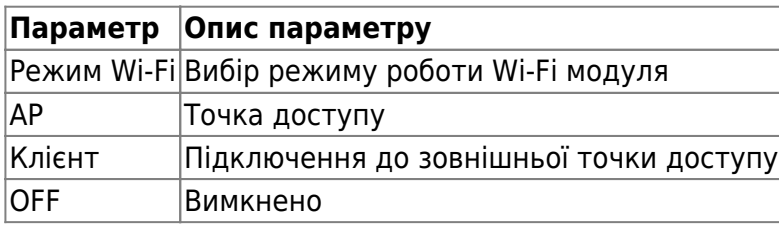

# **Конфігурація клієнту**

Пристрій може передавати дані на сервер, використовуючи мережу Wi-Fi в режимі підключення до точки доступу. За наявності підключення до Wi-Fi, шлюз за умовчанням буд переведений з GSM на Wi-Fi, і вся інформація піде через Wi-Fi. При відключенні точки доступу Wi-Fi відбудеться перепідключення до GSM. **УВАГА! Налаштування підключення до точки доступу варто проводити, переконавшись в хорошому рівні сигналу точки.** Рівень сигналу можна перевірити на вкладці Wi-Fi networks monitor. SIGNAL QUALITY потрібної мережі повинен бути не нижче 20%. У випадку, якщо мережа буде відсутня, або її рівень буде нижчим за 20% відбудеться перемикання модулю в режим АР

Рисунок 2 – Розділ Конфігурація клієнтами

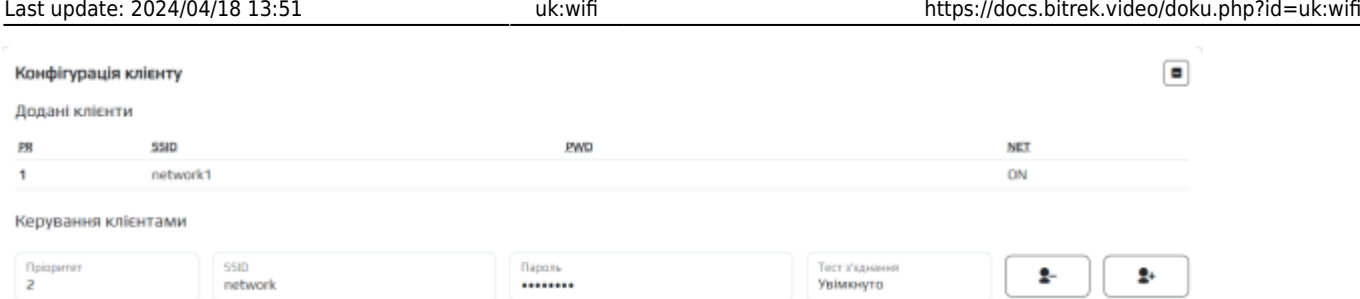

## Таблиця 2 – Опис параметрів розділу Конфігурація клієнтами

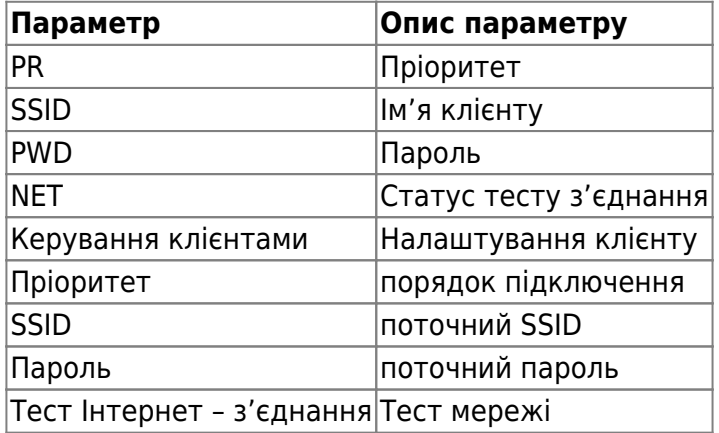

## Рисунок 3 – Розділ Wi-Fi Інформація

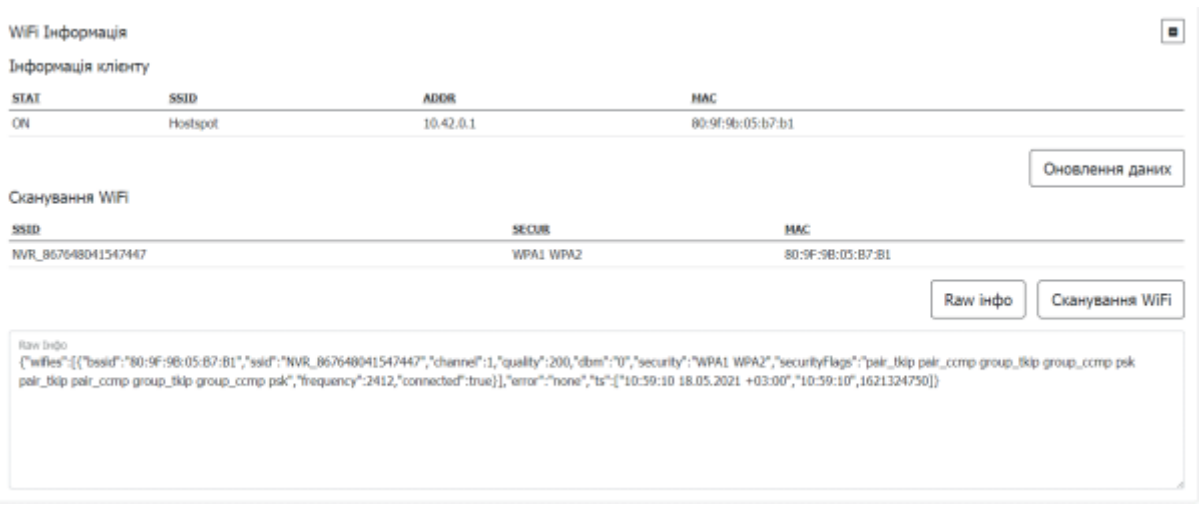

## Таблиця 3 – Опис параметрів розділу Wi-Fi Інформація

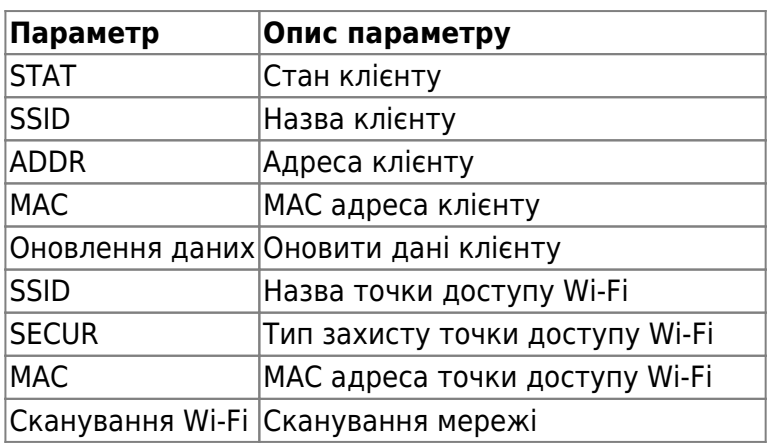

#### Рисунок 4 – Розділ АР конфігурація

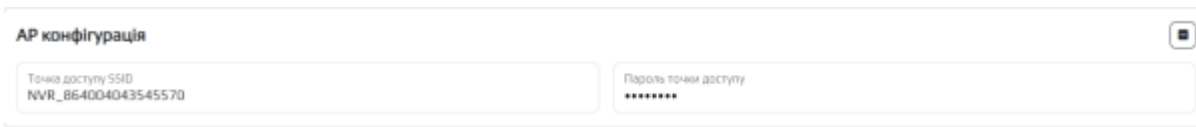

#### **Таблиця 4** – Опис параметрів розділу АР конфігурація

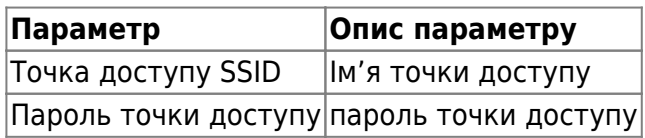

Для встановлення налаштувань за умовчанням потрібно натиснути кнопку **За замовчуванням**. Для застосуванням налаштувань NVR необхідно натиснути кнопку **Зберегти налаштування**

From: <https://docs.bitrek.video/> - **Bitrek Video Wiki**

Permanent link: **<https://docs.bitrek.video/doku.php?id=uk:wifi>**

Last update: **2024/04/18 13:51**